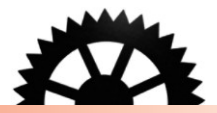

# LES MÉTADONNÉES, **CES DRÔLES DE PETITES BÊTES**

LOU BALLANGÉ - LE SLIC - 2014 / 2015

Première feuille de route. Rédigée pour le 24 novembre 2014 par Lou Ballangé, dans le cadre du cours de Structuration et gestion des métadonnées, donné par M. Antoine Moreau.

## Sommaire

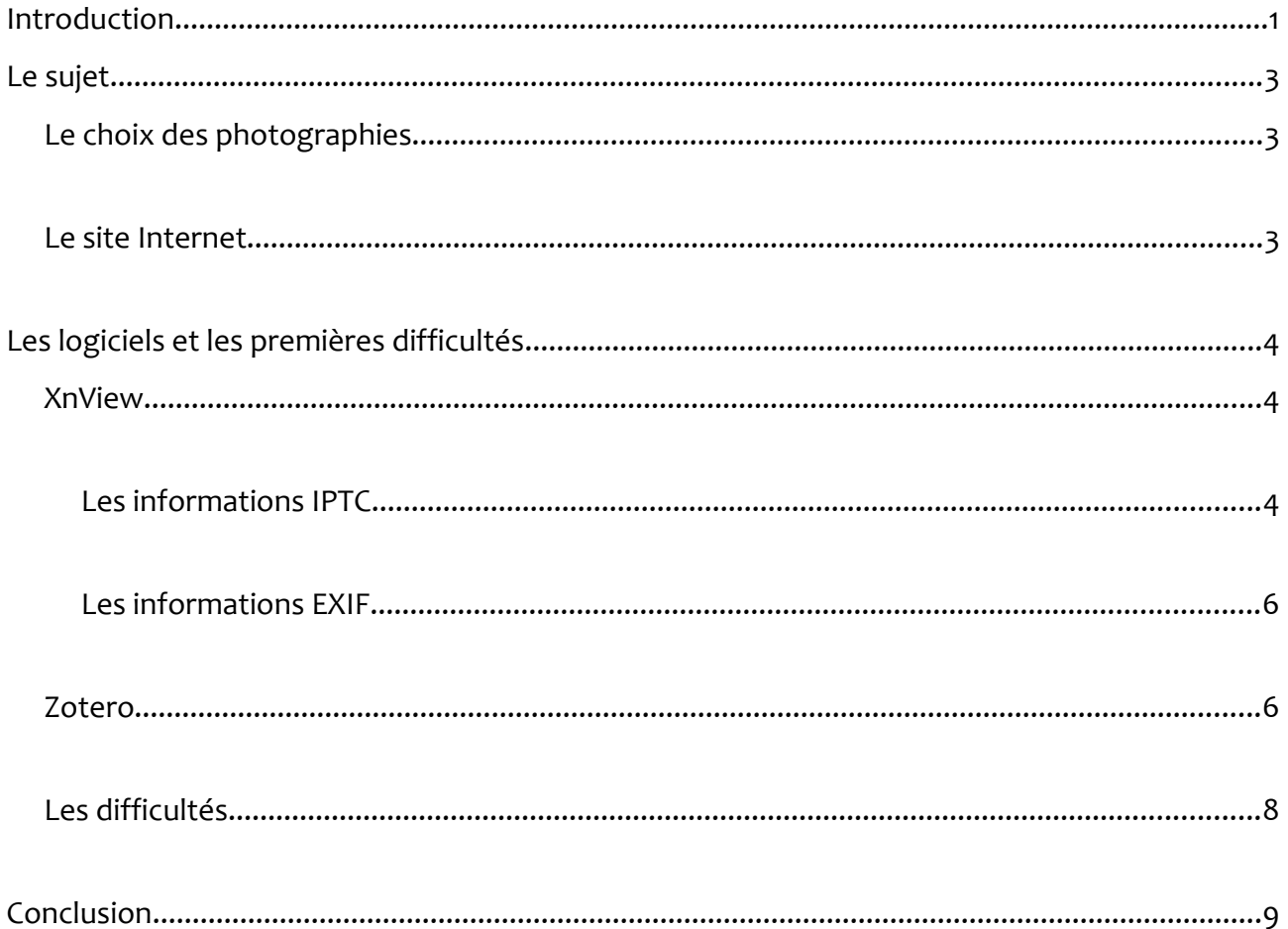

### **Introduction**

Cette première feuille de route est le début d'un travail donné par M. Moreau, dans le cadre du cours de Structuration et de gestion des métadonnées. Il s'agit de mettre en avant l'importance des métadonnées, notamment dans une formation comme celle que nous suivons actuellement.

De nos jours et dans notre société fortement tournée vers l'utilisation d'Internet, des réseaux sociaux et de tout un tas de nouvelles technologies, il est difficile de réellement cerner l'importance des métadonnées. Cependant, ce ne sont pas des informations à négliger, il faudrait au contraire que chacun puisse les appréhender facilement et en comprendre toute la portée.

Dans la création de tout contenu numérique, les métadonnées sont là pour apporter tous les détails importants afin d'établir un dossier complet sur le contenu en question. Elles sont utiles par exemple dans le référencement d'un site Internet. À critères égaux, un moteur de recherche va favoriser un contenu ayant des balises, et donc des métadonnées, propres et complètes.

Dès qu'une capture d'image est réalisée, des métadonnées sont créées. Automatiquement, lorsque par exemple nous prenons une photographie, l'appareil photo enregistre toute une batterie d'informations uniques qui serviront de carte d'identité aux clichés. Elles ne peuvent pas être modifiées, et même si elles le pouvaient il est vivement déconseillé de le faire. Il s'agit de métadonnées que l'on appelle EXIF. Elles portent sur les éléments purement techniques du cliché, comme sa date par exemple, l'appareil photo utilisé et bien d'autres détails de ce genre qui permettent d'établir un véritable pièce d'identité de la photographie.

Les informations que nous allons pouvoir rajouter par-dessus sont les métadonnées dites IPTC. Il s'agit d'informations complémentaires, sans lesquelles la photographie pourrait très bien exister, mais qui vont venir ajouter de la valeur. Il s'agit par exemple de commentaires sur le sujet des clichés ou, un peu plus important, de la personne les ayant pris. C'est donc un moyen de se faire connaître, de signer ses créations d'une manière discrète mais pourtant bien prise en compte par les moteurs de recherche et les navigateurs. Dans une société où il est énormément question de droit d'auteur et de protection de la propriété intellectuelle, ce genre d'information prend une dimension et une importance toute particulière.

Nous allons donc voir dans cette première feuille de route le début de notre travail sur les métadonnées. Les prémices se portent sur le choix du sujet, la prise en main des différents logiciels ainsi qu'un *listing* des premières difficultés à surmontées.

## **Le sujet**

#### **Le choix des photographies**

Pour le choix des photographies, il nous a été conseillé de prendre des photographies personnelles, mais ne comportant pas de personnes physiques (la question du droit à l'image se poserait et cela compliquerait donc le travail). Pour ces raisons, j'ai choisi toute une série de photographies avec comme sujet un bébé lapin. J'ai réalisé moi-même ces clichés avec mon appareil photo.

Ce sont des photographies dites privées, donc les seuls droits entrant en compte sont les droits d'auteurs. Étant donné qu'il s'agit de moi, aucun problème d'ordre juridique ne peut venir complexifier notre travail sur les métadonnées à partir de ces clichés.

#### **Le site Internet**

Pour le site Internet, je vais me baser sur le même sujet, à savoir des informations concernant les lapins, pour garder une cohérence dans ce travail. Le site sera graphiquement en accord avec le reste de mon sujet car je vais utiliser une ou deux des photographies analysées. De même, deux dossiers PDF se trouveront mis dessus, celui-ci et ma dernière feuille de route. Ainsi, tout mon travail sera accessible sur cette page Internet.

## **Les logiciels et les premières difficultés**

Pour ce travail sur les métadonnées, nous allons nous pencher sur l'utilisation de deux logiciels : XnView et Zotero. Vous trouverez ci-dessous une présentation ainsi que quelques images afin de mieux comprendre leur fonctionnement.

#### **XnView**

#### **Les informations IPTC**

XnView est un logiciel de traitement des métadonnées pour les photographies. L'utilisateur peut y importer une ou plusieurs photographies et y trouver des informations dont il ne soupçonnait peut-être pas l'existence. En effet, une photographie regorge de métadonnées, données qui ne sont pas visibles, mais qui servent à son identification.

Tout d'abord, le logiciel nous présente les propriétés, c'est-à-dire des informations techniques sur la photographie. Il est possible de rajouter une description soit à une photographie soit à l'ensemble, ce que j'ai fait ici. Cela se repère dans la ligne « Description ».

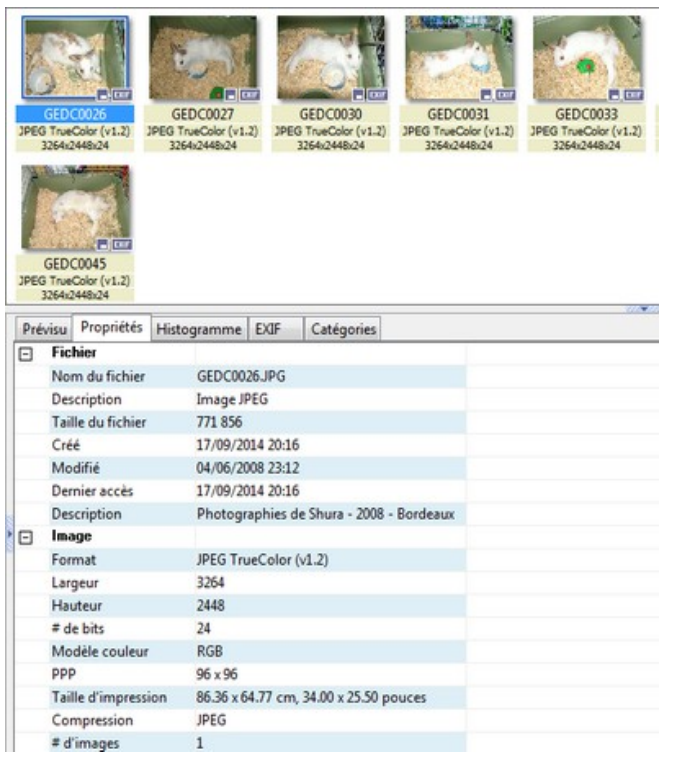

Cette description est appelée donnée IPTC. Ce sont des informations qui peuvent être rajoutées au bon vouloir de l'utilisateur. Pour les ajouter, il suffit de faire un clic droit sur l'image et sélectionner « Éditer les informations IPTC ». Une petite fenêtre va alors s'ouvrir et l'utilisateur n'aura plus qu'à remplir les champs souhaités. Plusieurs informations peuvent être rentrées, comme des mots-clefs par exemple, la date, l'heure, les crédits… C'est une solution pour signer des photographies de manière non-visible. Ces informations seront prises en compte au moment de la mise en ligne des clichés par les moteurs de recherche et les navigateurs.

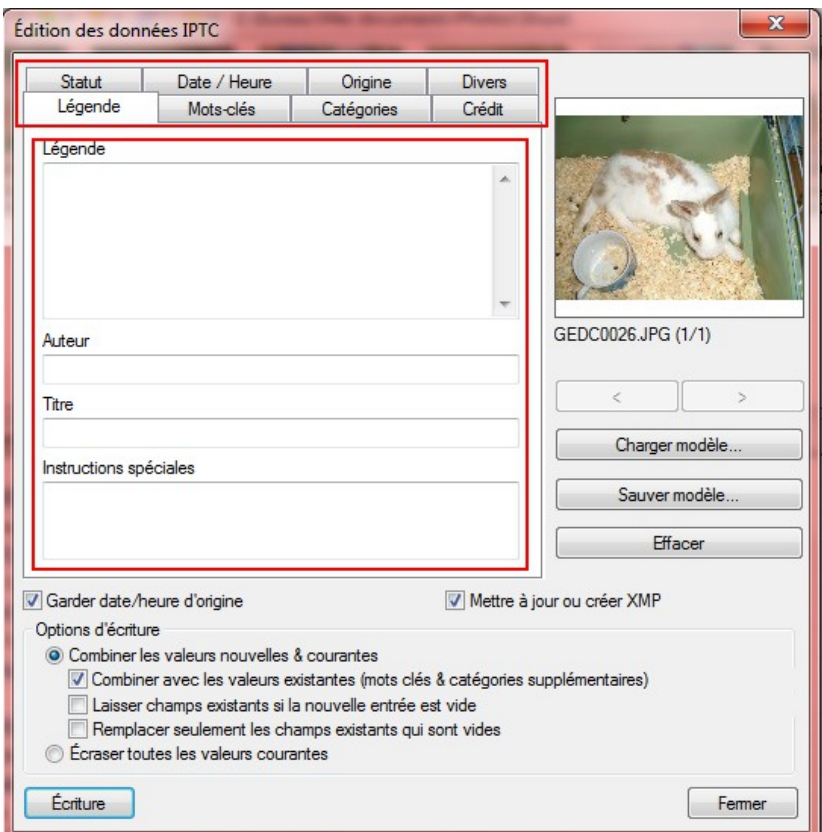

Après que ces informations aient été rentrées, un nouvel onglet IPTC apparaît, dans lequel toutes les données sont consultables.

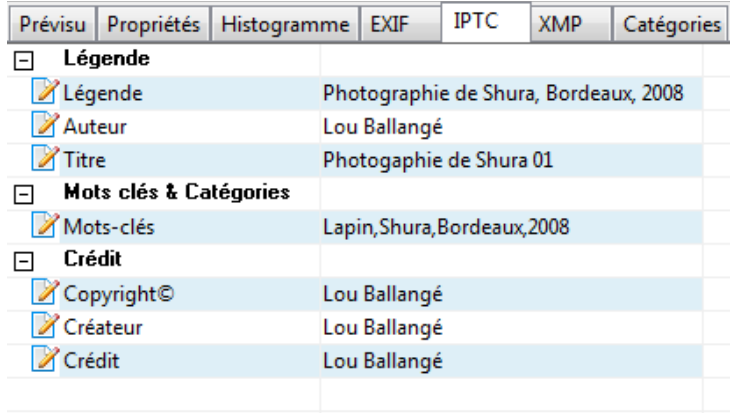

#### **Les informations EXIF**

En-dehors des informations IPTC qui peuvent être rajoutées à la main, un onglet présente les informations EXIF.

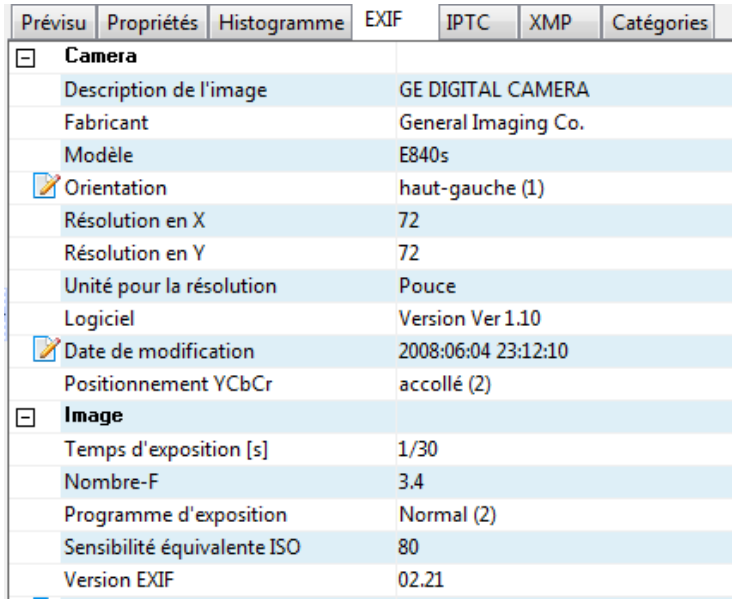

Ces informations sont des métadonnées qui ne peuvent être modifiées, ou alors il est vivement déconseillé de le faire. Ce sont les métadonnées enregistrées par l'appareil photo utilisé, des informations purement techniques sur le modèle de l'appareil, la résolution du cliché, etc.

#### **Zotero**

Zotero est un logiciel qui s'installe sur le navigateur Internet d'un ordinateur, en l'occurrence Mozilla Firefox ici, et qui permet de retirer des sites Internet des métadonnées, des références bibliographiques, afin de les organiser, de pouvoir les consulter facilement et de les synchroniser sur différentes machines.

Afin de l'utiliser, il faut d'abord le télécharger puis l'installer. Le logiciel est accessible via la barre des applications à côté de la barre d'adresse du navigateur.

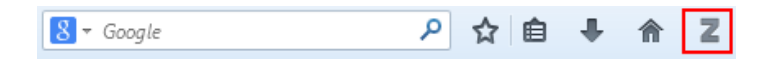

Lorsqu'elle est ouverte, elle présente trois champs différents :

• le premier à gauche concerne la bibliothèque, c'est dans ce champ que seront placées les informations collectées en étant classées par collections,

• au milieu, l'utilisateur pourra voir toutes les références dans chaque collection. Il est possible d'ajouter diverses informations aux références, comme des notes par exemple,

• à droite se trouvent les informations relatives à une référence en particulier.

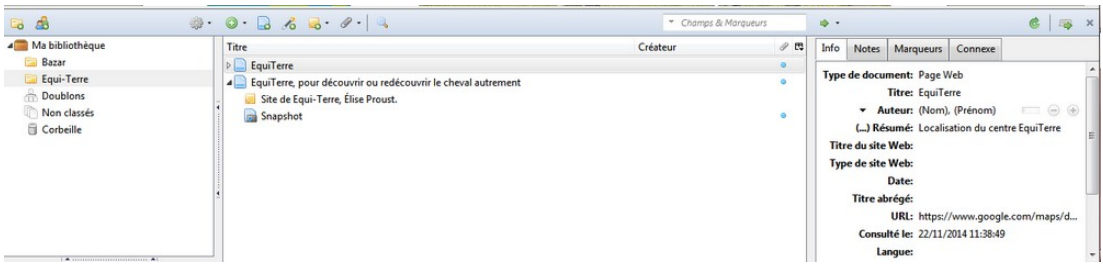

Pour savoir si une référence peut être enregistrée, un petit icône apparaît dans la barre d'adresse du navigateur. Il suffit de cliquer dessus et la métadonnée est enregistrée en tant qu'information non classée. Il suffit de la placer ensuite dans le dossier désiré, dans le champ à gauche.

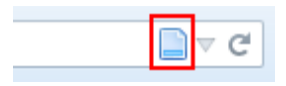

L'icône peut prendre plusieurs formes, à savoir une revue pour les articles, un livre pour une référence d'ouvrage, un document comme ci-dessus pour une page web ou encore un dossier pour un ensemble de dossier.

Dans le champ de droite, il est possible d'ajouter des informations à la main et/ou de les modifier. Plusieurs onglets sont disponibles pour cela, afin de personnaliser entièrement chaque référence.

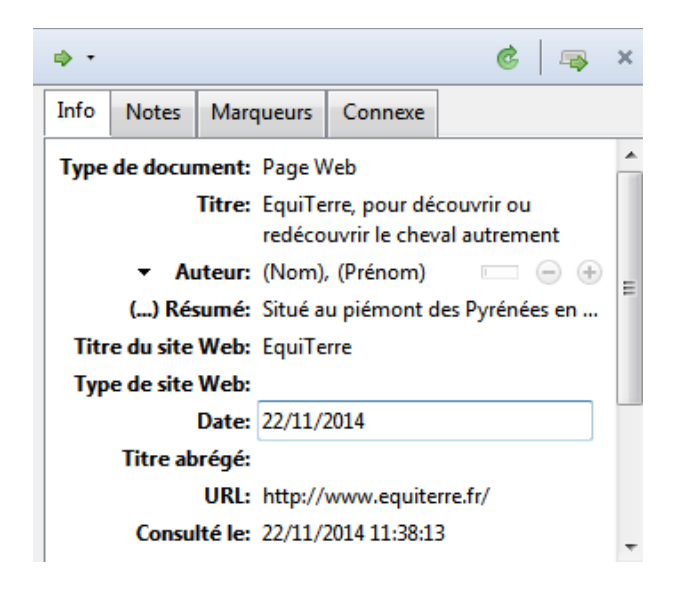

#### **Les difficultés**

Le principe des métadonnées n'est pas simple à comprendre dans un premier temps. Étant donné qu'il s'agit de quelque chose que l'on ne voit pas clairement sur une photographie par exemple, cela peut sembler un peu abstrait. Cependant, grâce à XnView et Zotero, il est plus facile de réellement comprendre de quoi il s'agit et quelle est leur utilité.

Concernant les deux logiciels présentés ici, ils ne sont pas compliqués à prendre en main. XnView est légèrement plus complexe, étant donné qu'il est possible de rajouter un nombre impressionnant d'informations et que ce n'est pas uniquement un logiciel pour ajouter des métadonnées. Il peut également servir à recarder et retravailler des images. Zotero, lui, est plutôt simple d'apprentissage. Tout est clairement expliqué et il est plutôt intuitif.

La plus grosse difficulté est de bien saisir l'importance des métadonnées, leur utilité et faire la différence entre celles que l'utilisateur peut ajouter et celles qui sont déjà intégrées dans le fichier ou la photographie et qui servent de carte d'identité.

## **Conclusion**

Après avoir travaillé avec XnView et Zotero, il est plus facile de saisir l'importance des métadonnées et de bien travailler dessus. Il ne faut pas prendre à la légère ce genre d'informations qui peuvent faire la différence entre deux très bons sites dans un référencement par exemple ou donner à certaines personnes talentueuses l'occasion de se faire connaître en signant leurs créations.

Plus une œuvre, un site, une photographie ou un autre ouvrage aura de métadonnées claires et bien précisées, plus il sera vu et reconnu sur la toile. Internet étant très vaste, les métadonnées donnent une réelle chance de se faire voir. Dans un but lucratif, cela peut être une réelle aide, de même que dans une démarche artistique.

Les métadonnées sont donc importantes, à travailler avec sérieux, et elles peuvent ouvrir plus de portes à l'utilisateur qui prendra soin de les compléter correctement.